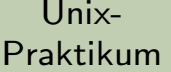

CarstenGnörlich

[Zeilen](#page-3-0) lesen[while](#page-6-0)[read](#page-8-0)

[Arrays](#page-11-0)

read [interaktiv](#page-18-0)

<span id="page-0-0"></span>[Shell-History](#page-23-0)

# Vorlesung Unix-Praktikum8. while und read

#### Carsten Gnörlich

RechnerbetriebsgruppeTechnische Fakultät Universität Bielefeld

07. Dezember <sup>2015</sup>

#### Willkommen zur achten Vorlesung Was gab es beim letzten Mal?

Unix-[Praktikum](#page-0-0)

> CarstenGnörlich

[Zeilen](#page-3-0) lesen[while](#page-6-0)[read](#page-8-0)

[Arrays](#page-11-0)

read [interaktiv](#page-18-0)

[Shell-History](#page-23-0)

- ► for-Schleifen
- $\blacktriangleright$  seq, basename
- ► CSV-Tabellen
- $\blacktriangleright$  cut, tr, sed
- $\blacktriangleright$  printf

#### Willkommen zur achten Vorlesung Was machen wir heute?

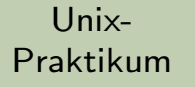

**Carsten** Gnörlich

[Zeilen](#page-3-0) lesen[while](#page-6-0)[read](#page-8-0)

[Arrays](#page-11-0)

read [interaktiv](#page-18-0)

[Shell-History](#page-23-0)

### [Zeilenweises](#page-3-0) Arbeiten[while](#page-6-0)

[read](#page-8-0)

[Arrays](#page-11-0)

read [interaktiv](#page-18-0)

[Shell-History](#page-23-0)

#### Zeilenweises Arbeiten**Motivation**

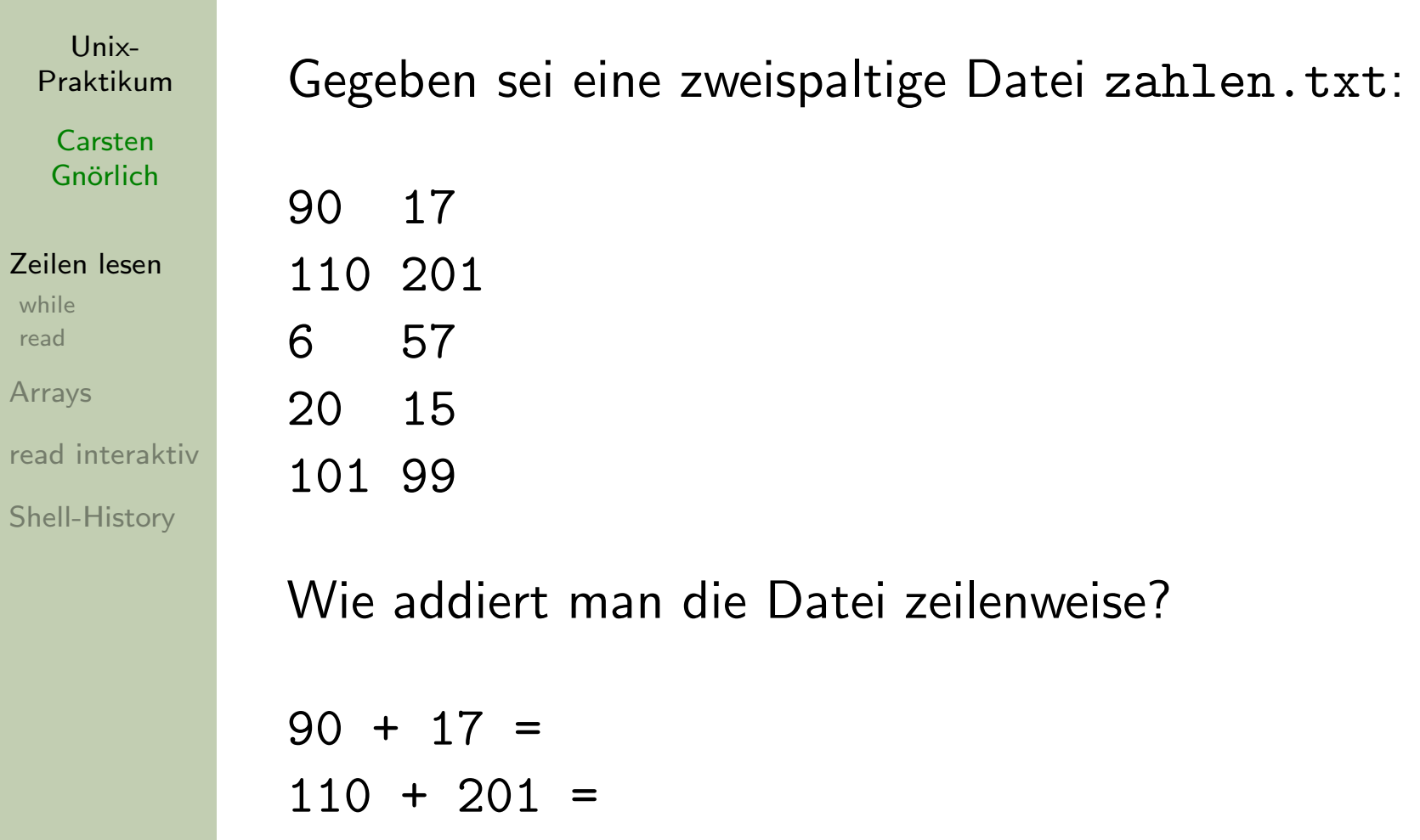

<span id="page-3-0"></span>usw.

# Zeilenweises Arbeiten

for hilft nicht weiter

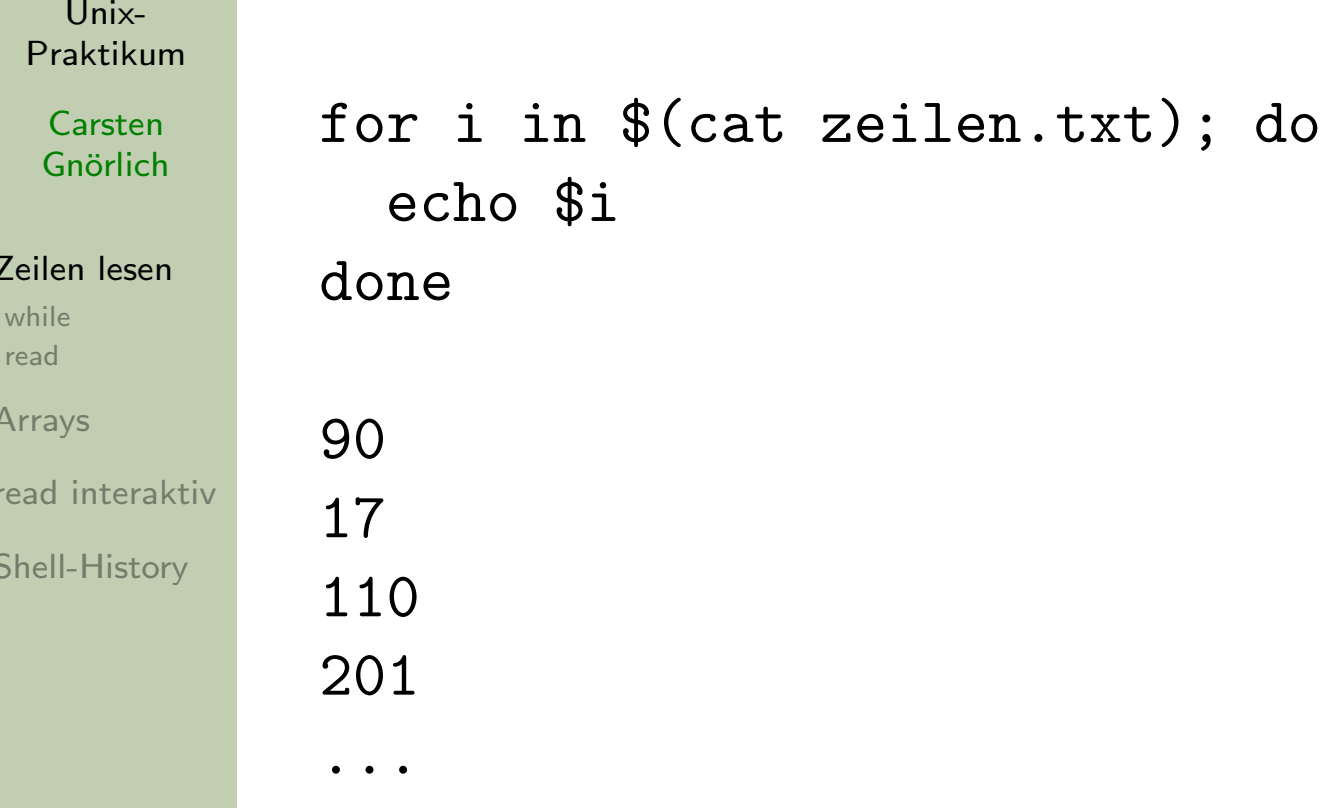

- ▶ for-Schleifen arbeiten elementweise
- $\blacktriangleright \Rightarrow$  hilft uns nicht weiter

#### Zeilenweises Arbeiten Umwandlung in CSV-Tabelle wäre möglich

Praktikum  $>$  tr  $-s$  " "  $\leq$  zahlen.txt | tr " " ": " Carsten Gnörlich  $90;17$ Zeilen lesen 110;201 while  $6;57$ read Arrays  $20;15$ read interaktiv 101;99 **Shell-History** 

Unix-

- for-Schleife zerlegt Zeilen nicht mehr elementweise
- Weiterverarbeitung mit cut wie bei CSV-Tabellen gezeigt
- $\triangleright$  aber kein allgemeingültiger Weg (z.B. wenn Elemente Leerzeichen enthalten dürfen)

#### Zeilenweises Arbeitenwhile-Schleifen

Unix-[Praktikum](#page-0-0)

> CarstenGnörlich

[Zeilen](#page-3-0) lesen[while](#page-6-0) [read](#page-8-0)[Arrays](#page-11-0)

<span id="page-6-0"></span>[Shell-History](#page-23-0)

read [interaktiv](#page-18-0)

while steuerbefehl; do  $Befehl<sub>1</sub>$  $\mathtt{Beforeh}\mathrm{l}_2$ ... $\mathsf{Befehl}_n$ done

Solange steuerbefehl wahr ist, führe  $\mathsf{Befehl}_1,\dots,\mathsf{Befehl}_n$  aus.

#### Zeilenweises Arbeitenwhile-Schleifen: Beispiel

Unix-[Praktikum](#page-0-0)

> CarstenGnörlich

[Zeilen](#page-3-0) lesen[while](#page-6-0) [read](#page-8-0)[Arrays](#page-11-0)read [interaktiv](#page-18-0)

[Shell-History](#page-23-0)

#!/bin/bash

zaehler=1

```

while test $zaehler -le 3; do
```
echo \$zaehler

```
zaehler=$((zaehler+1))
```
done

> ./while1.bash 12

3

#### Zeilenweises Arbeitenread-Befehl

Unix-[Praktikum](#page-0-0)

> CarstenGnörlich

[Zeilen](#page-3-0) lesen[while](#page-6-0)[read](#page-8-0)

[Arrays](#page-11-0)

read [interaktiv](#page-18-0)

<span id="page-8-0"></span>[Shell-History](#page-23-0)

#### read: Eine Zeile aus der Eingabe lesen

#### read line

- ► liest eine Zeile in die Variable line
- ◮ nimmt den Wert "falsch" an wenn die Eingabe leer ist

# Zeilenweises Arbeitenread ist der perfekte Zuspieler zu while

Unix-[Praktikum](#page-0-0)

> **Carsten** Gnörlich

[Zeilen](#page-3-0) lesen[while](#page-6-0)[read](#page-8-0)

[Arrays](#page-11-0)

read [interaktiv](#page-18-0)

[Shell-History](#page-23-0)

#!/bin/bash

while read line; do echo "Zeile: \$line"done <sup>&</sup>lt; zahlen.txt

> ./while2.bash Zeile: <sup>90</sup> <sup>17</sup> Zeile: <sup>110</sup> <sup>201</sup>

...

▶ zahlen.txt wird als Eingabe in die Schleife umgeleitet

► read stellt sie zeilenweise in der Var. <mark>line</mark> zur Verfügung

# Zeilenweises ArbeitenLösung für das Addieren der Zah<mark>l</mark>en

Unix-[Praktikum](#page-0-0)

> CarstenGnörlich

[Zeilen](#page-3-0) lesen[while](#page-6-0) [read](#page-8-0)[Arrays](#page-11-0)read [interaktiv](#page-18-0)

[Shell-History](#page-23-0)

#### #!/bin/bash

```
while read line; do
 line=$(echo $line | tr -s " ")
 a=$(echo $line | cut -d \ { -f 1})b=$(echo $line | cut -d -f 2)
 echo a + b = f((a+b))done < zahlen.txt
```
<span id="page-11-0"></span>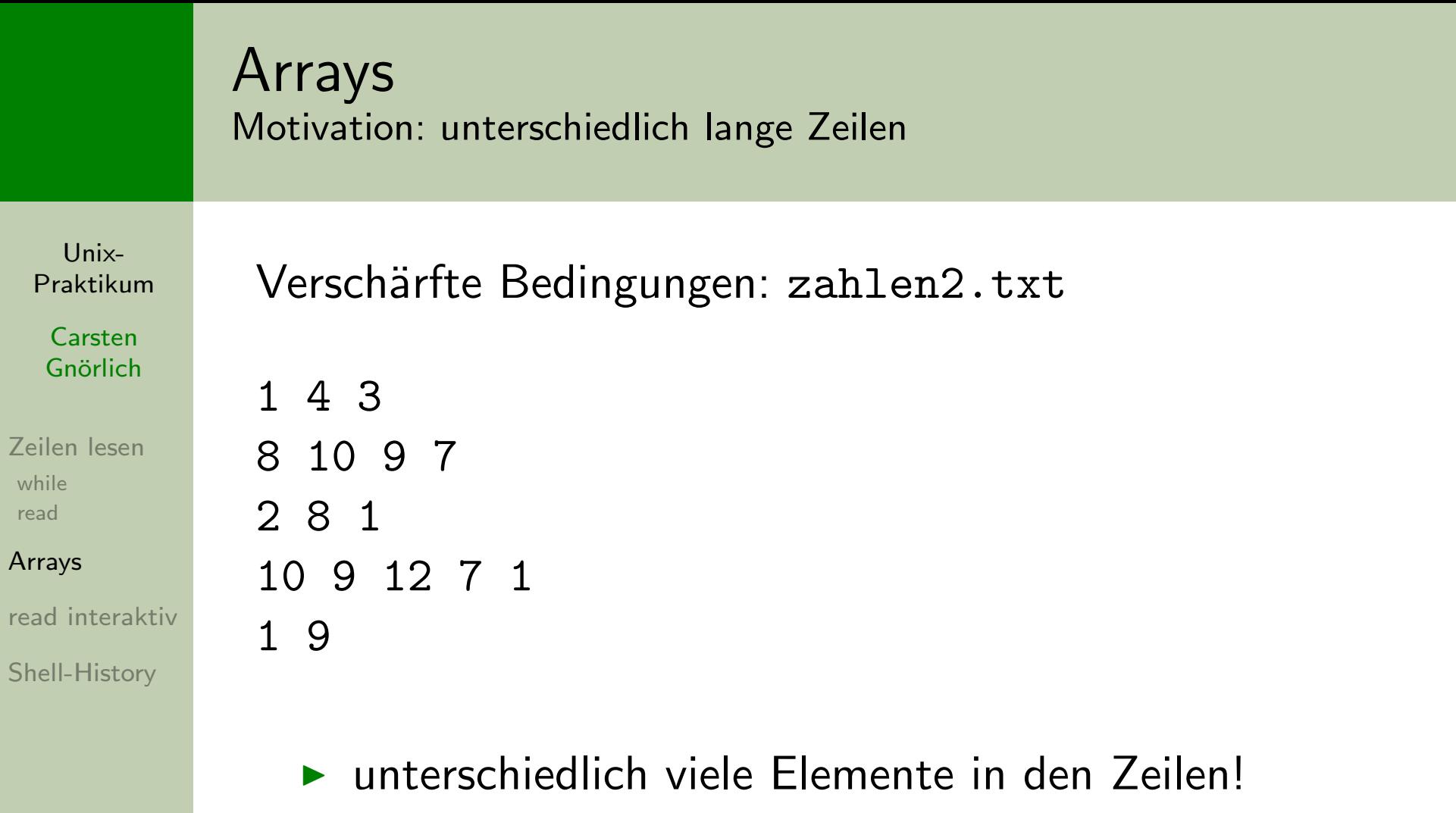

### ArraysVariablen und Speicherbereiche

Unix-[Praktikum](#page-0-0)

> CarstenGnörlich

[Zeilen](#page-3-0) lesen[while](#page-6-0)[read](#page-8-0)

#### [Arrays](#page-11-0)

read [interaktiv](#page-18-0)

[Shell-History](#page-23-0)

Standardfall:

- ► jeder Variablen ist <u>ein</u> Speicherbereich zugeordnet
- ► *n* Werte  $\rightarrow$  *n* Variablennamen und Speicherbereiche

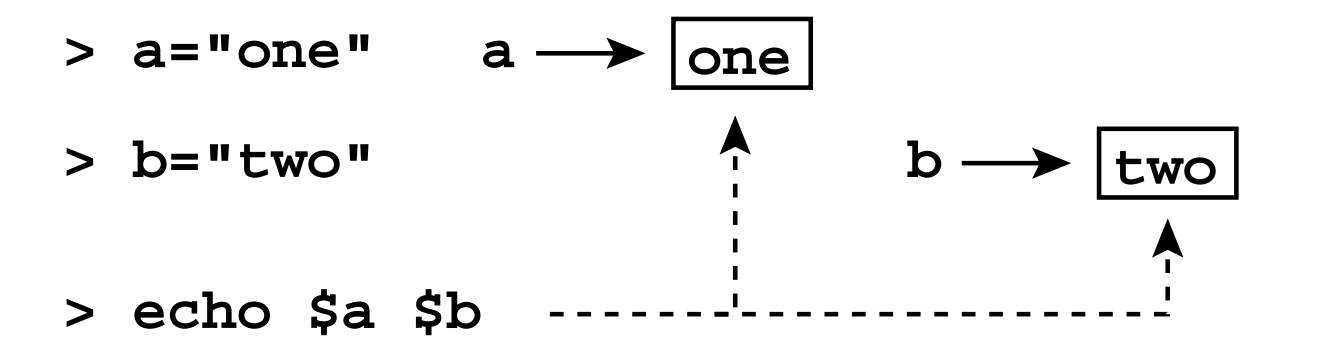

#### ArraysArray-Variablen

Unix-[Praktikum](#page-0-0)

CarstenGnörlich

[Zeilen](#page-3-0) lesen[while](#page-6-0)[read](#page-8-0)

#### [Arrays](#page-11-0)

read [interaktiv](#page-18-0)

[Shell-History](#page-23-0)

# Array-Variablen (Feldvariablen):

- $\blacktriangleright$  jeder Variablen sind n Speicherbereiche zugeordnet
- ► <u>ein</u> Name für *n* Speicherbereiche
- ► Zugriff/Unterscheidung der Speicherbereiche durch <u>Index</u>

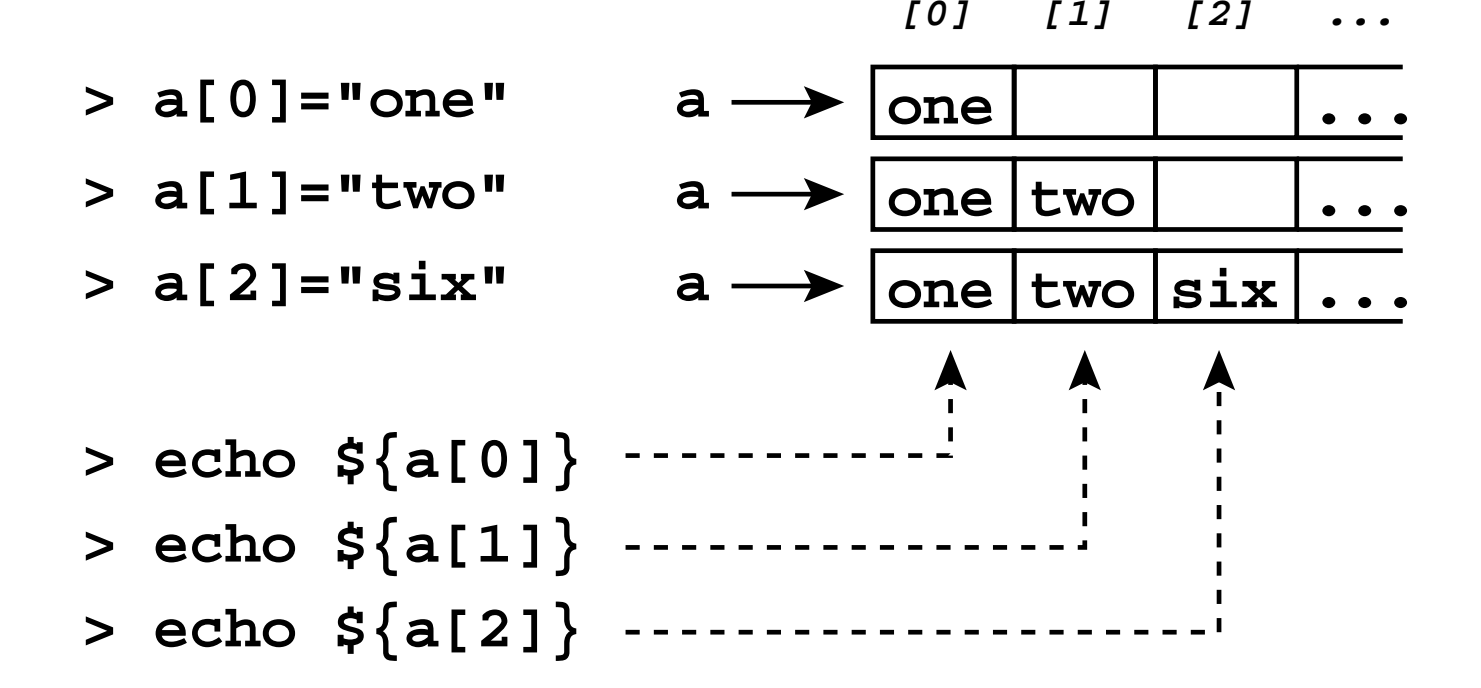

# Arrays $\ddot{\bm{\mathsf{U}}}$ bersicht: Länge feststellen, Elemente ausgeben

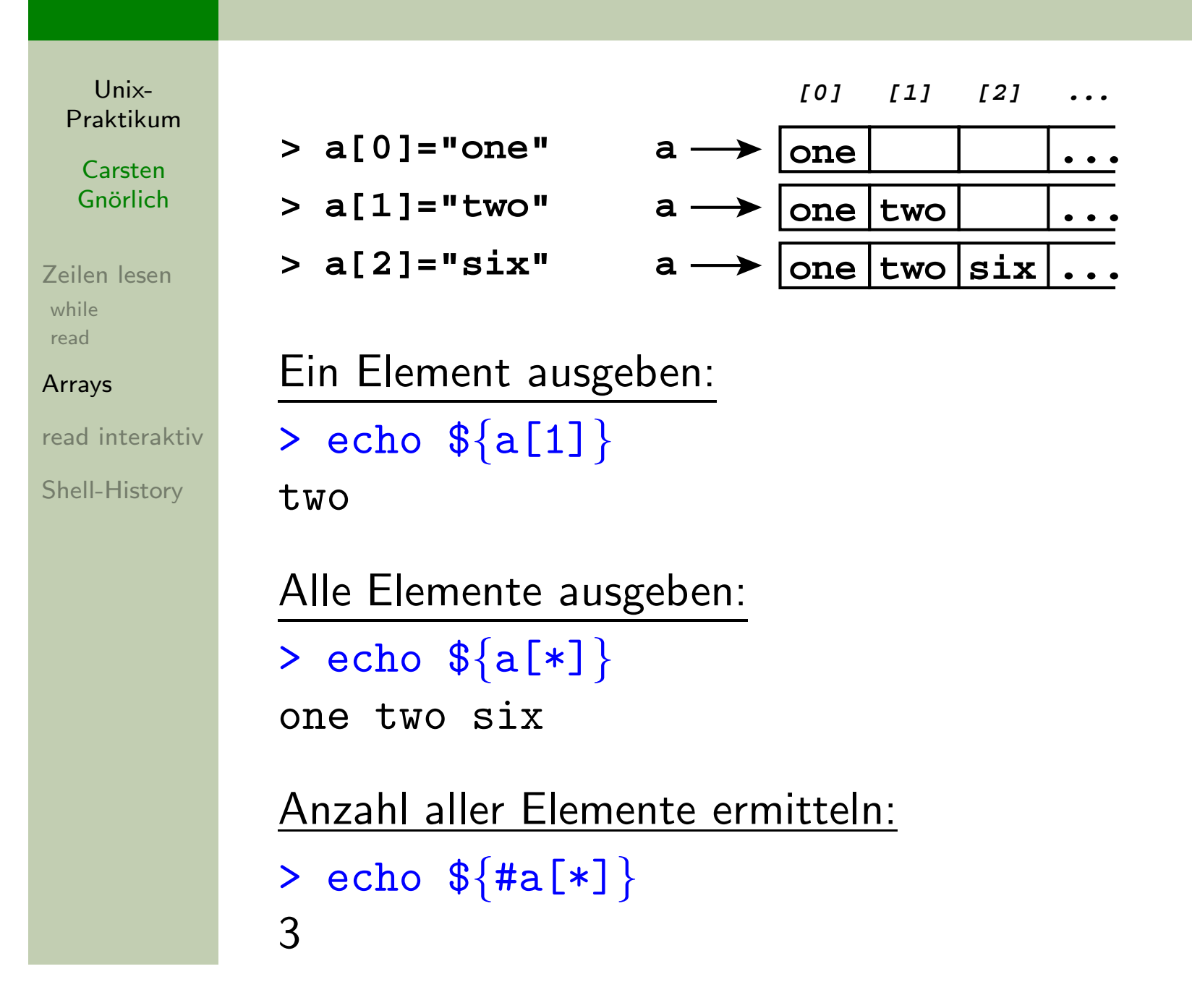

# ArraysArrays: Mehrere Elemente <sup>g</sup>leichzeitig setzen

Unix-[Praktikum](#page-0-0)

> CarstenGnörlich

[Zeilen](#page-3-0) lesen[while](#page-6-0)[read](#page-8-0)

#### [Arrays](#page-11-0)

read [interaktiv](#page-18-0)

[Shell-History](#page-23-0)

# > b=(eins zwei drei vier fuenf)  $>$  echo  $\delta\{\mathbf{b}[\ast]\}$ eins zwei drei vier fuenf

▶ Zuweisungsmechanismus b=(...) hilft sehr beim Zerlegen von Zeilen!

### ArraysVereinfachung des Additions-Skriptes durch Arrays

Unix-[Praktikum](#page-0-0)

**Carsten** Gnörlich

[Zeilen](#page-3-0) lesen[while](#page-6-0)[read](#page-8-0)

[Arrays](#page-11-0)

read [interaktiv](#page-18-0) [Shell-History](#page-23-0)

```
while read line; do
 line=$(echo $line | tr -s " ")
 a=$(echo $line | cut -d \ { -f 1})b=$(echo $line | cut -d -f 2)
 echo a + b = f((a+b))done < zahlen.txt
```

```
while read line; do
  z=(\text{line})echo f{z[0]} + f{z[1]} = f({f{z[0]}} + f{z[1]}done < zahlen.txt
```
#### Arrays Lösung: Datei zahlen2.txt bearbeiten

Unix-Praktikum

Carsten Gnörlich

```
Zeilen lesen
while
read
```
#### Arrays

read interaktiv

Shell-History

```
while read line; do
  a = ($line)
  letztes = $((\$ {#a[*]}{-1}))
```

```
sum = $ {a[0]} }echo -n "$sum "
```

```
for i in $(seq 1 $letztes); do
   sum=\{S( (sum+\ ${a[\$i]\}) )
                                      Summanden a[1] ... a[letztes]
  echo -n "+ \frac{1}{2} a[\frac{1}{2}] "
                                      bearbeiten
done
```
Array aus Zeile zusammenbauen **Index des letzten Elementes**  $=$  Länge des Arrays  $-1$ 

Ersten Summanden a[0] bearbeiter

```
Summe ausgeben
```
 $echo$  "=  $Ssum"$ done < zahlen2.txt

# readShellskripte mit interaktiven Abfragen

Unix-[Praktikum](#page-0-0)

> CarstenGnörlich

#!/bin/bash

[Zeilen](#page-3-0) lesen[while](#page-6-0)[read](#page-8-0)

[Arrays](#page-11-0)

read [interaktiv](#page-18-0)

<span id="page-18-0"></span>[Shell-History](#page-23-0)

read -p "Geben Sie einen Dateinamen an: " name echo "Sie gaben ein: \$name"

> ./skript.bash Geben Sie einen Dateinamen an: brief.txt Sie gaben ein: brief.txt

```
Unix-
 PraktikumCarsten
  Gnörlich
Zeilen lesenwhilereadArraysread interaktiv
Shell-Historyread
Abfrage mit vorbesetztem Wert
            #!/bin/bashread -p "Dateiname: " -i neu.txt -e name
            echo "Sie gaben ein: $name"
            > ./skript.bash
            Geben Sie einen Dateinamen an: neu.txt
            ...▶ Nutzer kann Voreinstellung mit der Eingabetaste
                 übernehmen oder einen anderen Wert eingeben
```
# readAbfrage eines einzelnen Tastendrucks

Unix-[Praktikum](#page-0-0)

> **Carsten** Gnörlich

#### #!/bin/bash

[Zeilen](#page-3-0) lesen[while](#page-6-0)[read](#page-8-0)

[Arrays](#page-11-0)

read [interaktiv](#page-18-0)

[Shell-History](#page-23-0)

read -p "Drücken Sie eine beliebige Taste: " -n 1 t echo -e "\nDie Taste war: \$taste"

> ./skript.bash Drücken Sie eine beliebige Taste: h Die Taste war: <sup>h</sup>

# readInteraktiv laufende Programme

#!/bin/bash

Unix-[Praktikum](#page-0-0)

> **Carsten** Gnörlich

[Zeilen](#page-3-0) lesen[while](#page-6-0)[read](#page-8-0)

[Arrays](#page-11-0)

read [interaktiv](#page-18-0)

[Shell-History](#page-23-0)

```
taste="x"
while test "$taste" != "e"; do
  read -p "Würfeln oder Ende (w/e)? " -n 1 taste
  echo
if test "$taste" == "w"; then
    echo $((1+RANDOM%6))
  fi
done
```
echo "Spiel beendet."

# readInteraktiv laufende Programme - Beispiellauf

Unix-[Praktikum](#page-0-0)

> **Carsten** Gnörlich

[Zeilen](#page-3-0) lesen[while](#page-6-0)[read](#page-8-0)[Arrays](#page-11-0)

read [interaktiv](#page-18-0)

[Shell-History](#page-23-0)

```
> ./skript.bash
Würfeln oder Ende (w/e)? w
2Würfeln oder Ende (w/e)? w
6Würfeln oder Ende (w/e)? w
1Würfeln oder Ende (w/e)? e
Spiel beendet.
```
# Shell-Historyhistory

Unix-[Praktikum](#page-0-0)

> CarstenGnörlich

[Zeilen](#page-3-0) lesen[while](#page-6-0)[read](#page-8-0)

[Arrays](#page-11-0)

read [interaktiv](#page-18-0)

<span id="page-23-0"></span>[Shell-History](#page-23-0)

#### history: Zuletzt eingegebene Befehle anzeigen

> history

. .

<sup>1075</sup> ls -l

<sup>1076</sup> ./skript.bash

```
1077 history
```
Suchen in der History: history <sup>|</sup> grep suchbegriff

# Shell-HistoryZuletzt ausgeführte Befehle erneut ausführen

Unix-[Praktikum](#page-0-0)

CarstenGnörlich

[Zeilen](#page-3-0) lesen[while](#page-6-0)[read](#page-8-0)

[Arrays](#page-11-0)

read [interaktiv](#page-18-0)

[Shell-History](#page-23-0)

<u>! *präfix*: führt letzte Eingabe erneut aus, die mit *präfix* beginnt</u>

- > history # nur zur Verdeutlichung
	- <sup>1078</sup> <sup>g</sup>imp bild1.png
	- <sup>1079</sup> <sup>g</sup>imp bild2.png
	- <sup>1080</sup> gedit vergleich.bash
	- <sup>1081</sup> ls -la
	- <sup>1082</sup> cat vergleich.bash

> !gi <sup>g</sup>imp bild2.png

 $($  !g hätte nicht gereicht – dies würde gedit  $\:$ vergleich.bash ausführen)

# Shell-HistoryGezieltes Suchen nach Eingaben

Unix-[Praktikum](#page-0-0)

> CarstenGnörlich

[Zeilen](#page-3-0) lesen[while](#page-6-0)[read](#page-8-0)

[Arrays](#page-11-0)

read [interaktiv](#page-18-0)

[Shell-History](#page-23-0)

vgl. (Rückwärtssuche) im Emacs via CTRL-R:

- CTRL-R, Anfang des Suchbegriffes eingeben
- ▶ zeigt ersten Treffer

Suche weiter verfeinern:

- mehr Suchtext eingeben
- oder wiederholt CTRL-R zum weitersuchen

Eingabetaste: gefundene Eingabe wiederholen

### **Shell-History** Länge der History einstellen

Unix-Praktikum

Carsten Gnörlich

Zeilen lesen while read

Arrays

read interaktiv

Shell-History

Umgebungsvariable HISTSIZE:

> HISTSIZE=1000

▶ für permanente Einstellung: .bash\_aliases

<span id="page-27-0"></span>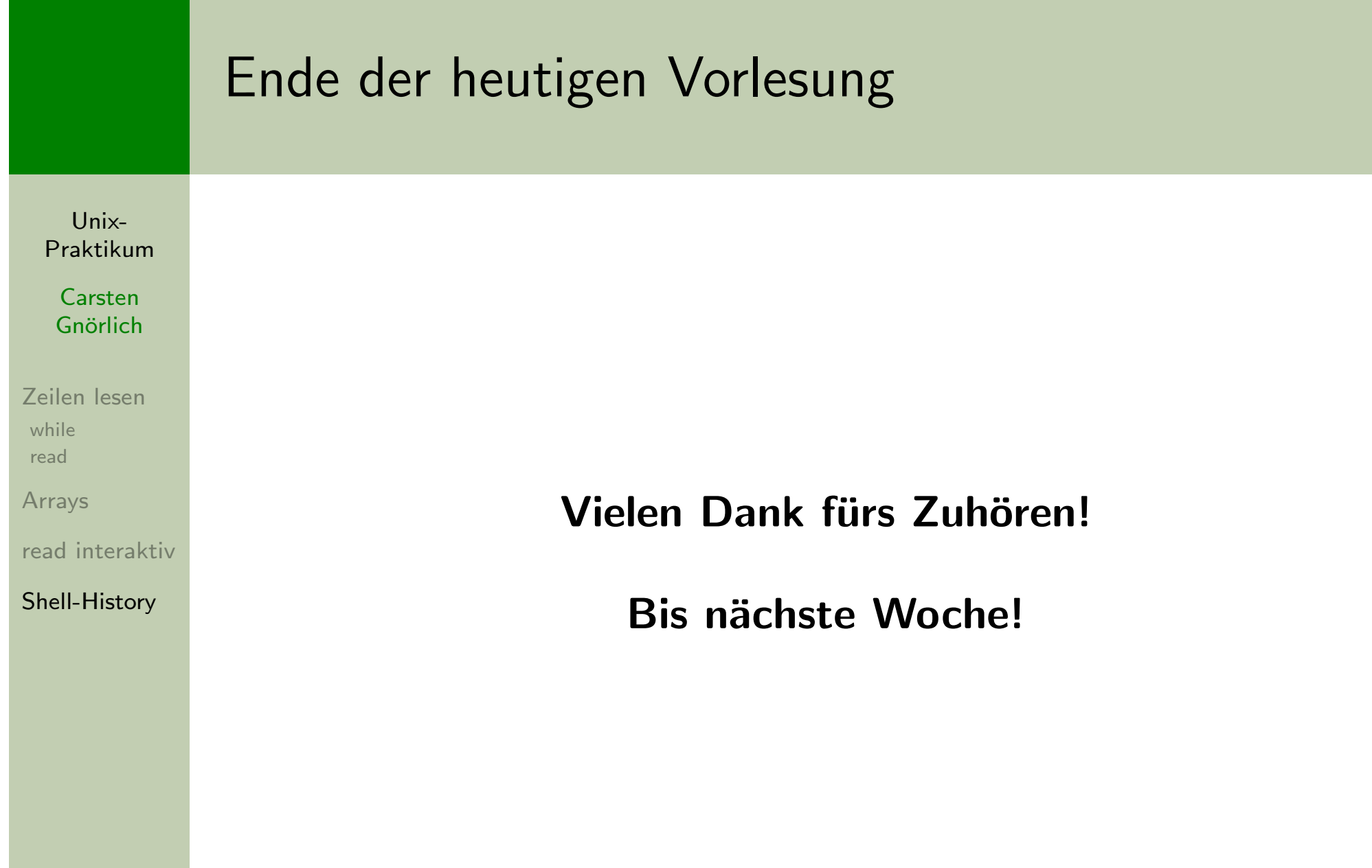